# Kofax FraudOne

Thin Client Customization Layer Version: 4.5.0

Date: 2020-11-04

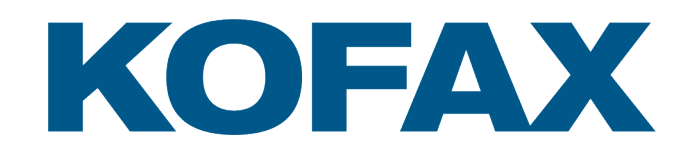

© 2020 Kofax. All rights reserved.

Kofax is a trademark of Kofax, Inc., registered in the U.S. and/or other countries. All other trademarks are the property of their respective owners. No part of this publication may be reproduced, stored, or transmitted in any form without the prior written permission of Kofax.

# **Table of Contents**

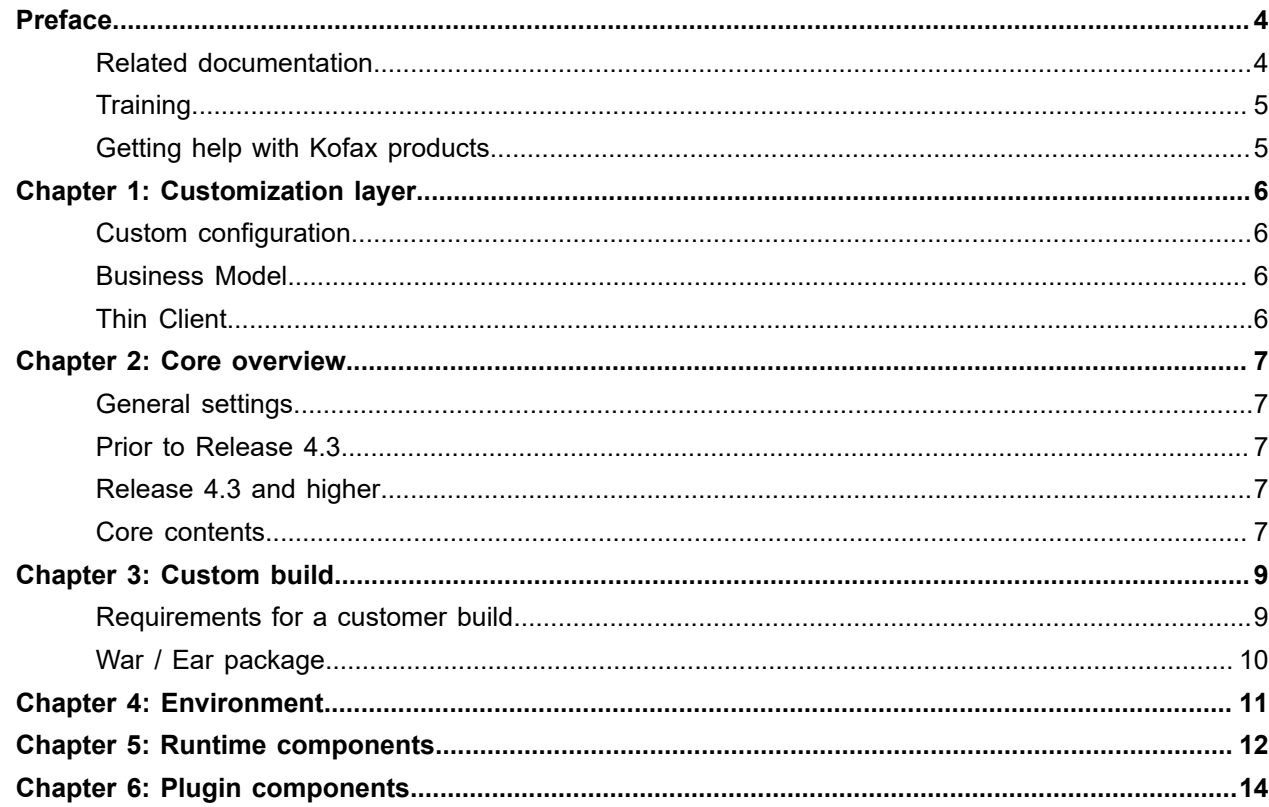

# <span id="page-3-0"></span>Preface

This document contains information so that customer customizations can be made on the Thin Client.

Customizations can be performed via settings in the Thin Client properties as prescribed in the 'Configuration Guide' or also in conjunction with customizations performed within the business model. Within the business model the settings made in the custom.zip in some cases affect the Thin Client as well.

### <span id="page-3-1"></span>Related documentation

The full documentation set for KOfax FraudOne is available at the following location:

<https://docshield.kofax.com/Portal/Products/FO/4.5.0-th2k87ey6r/FO.htm>

In addition to this guide, the documentation set includes the following items:

#### Guides

- *Kofax FraudOne Administrator's Guide*
- *Kofax FraudOne Data Warehouse Installation and Operation Guide*
- *Kofax FraudOne Extended Reporting Features and Statistics*
- *Kofax FraudOne Feature Codes*
- *Kofax FraudOne Installation and Migration Guide*
- *Kofax FraudOne Java Client Customization Guide*
- *Kofax FraudOne Java Client Customization Layer*
- *Kofax FraudOne License Management*
- *Kofax FraudOne Report Component Installation Guide*
- *Kofax FraudOne SignCheck Result Codes*
- *Kofax FraudOne Standard Reporting Features and Statistics*
- *Kofax FraudOne The Book on CRS*
- *Kofax FraudOne Thin Client Customization Guide*

#### Interfaces

- *Kofax FraudOne Archive Interface Server*
- *Kofax FraudOne ASV Blackbox*
- *Kofax FraudOne Global Fraud Signature Web Service Developer's Guide*
- *Kofax FraudOne Common API Specifications for GIA Engines*
- *Kofax FraudOne Service Program Interfaces*
- *Kofax FraudOne User Login Procedure*
- *Kofax FraudOne Standard Teller Interface*
- *Kofax FraudOne Variant Cleanup Utility*

Online Help

- *Kofax FraudOne Administration Client Help*
- *Kofax FraudOne Java Client Help*
- *Kofax FraudOne Server Monitor Help*
- *Kofax FraudOne Thin Client Help*

#### <span id="page-4-0"></span>**Training**

Kofax offers both classroom and computer-based training that will help you make the most of your Kofax FraudOne solution. Visit the Kofax website at [www.kofax.com](https://www.kofax.com) for complete details about the available training options and schedules.

### <span id="page-4-1"></span>Getting help with Kofax products

The [Kofax Knowledge Base](https://knowledge.kofax.com/) repository contains articles that are updated on a regular basis to keep you informed about Kofax products. We encourage you to use the Knowledge Base to obtain answers to your product questions.

To access the Kofax Knowledge Base, go to the [Kofax website](https://www.kofax.com/) and select **Support** on the home page.

**Note** The Kofax Knowledge Base is optimized for use with Google Chrome, Mozilla Firefox or Microsoft Edge.

The Kofax Knowledge Base provides:

• Powerful search capabilities to help you quickly locate the information you need.

Type your search terms or phrase into the **Search** box, and then click the search icon.

- Product information, configuration details and documentation, including release news.
- Scroll through the Kofax Knowledge Base home page to locate a product family. Then click a product family name to view a list of related articles. Please note that some product families require a valid Kofax Portal login to view related articles.
- Access to the Kofax Customer Portal (for eligible customers). Click the **Customer Support** link at the top of the page, and then click **Log in to the Customer Portal**.
- Access to the Kofax Partner Portal (for eligible partners). Click the **Partner Support** link at the top of the page, and then click **Log in to the Partner Portal**.
- Access to Kofax support commitments, lifecycle policies, electronic fulfillment details, and self-service tools.

Scroll to the **General Support** section, click **Support Details**, and then select the appropriate tab.

## <span id="page-5-0"></span>Customization layer

The Thin Client contains a customization layer which allows the client to be customized for customer requests.

#### <span id="page-5-1"></span>Custom configuration

The Thin Client can be configured from two location depending on the functions. The custom.zip can be used to configure some functions which are controlled by the business model. Thin Client specific functionality can be configured in the Thin Client.

#### <span id="page-5-2"></span>Business Model

Some functionality of the Thin Client is derived by customization performed in the business model by overwriting core classes and properties with custom properties files. See the document *Kofax FraudOne Java Client Customization Layer* regarding customization of the Java Client.

### <span id="page-5-3"></span>Thin Client

The Thin Client configuration layer allows customer specific alterations to .java and .jsp files which affect only the current customer. These possibilities are described in this document. These modifications affect the Thin Client only.

## <span id="page-6-0"></span>Core overview

For a Thin Client installation the customer receives a .WAR (default name: SignPlus.war) file. The .WAR file contains all core and customer components, property files as well as all required modules for the Thin Client. In order to support a customization layer for the Thin Client the core modules have been separated and are located as with all other core components. The required customized classes, Java Server Pages and properties for the customer must then be used to compliment the core Thin Client. Afterwards the .WAR package must be built containing the core components.

#### <span id="page-6-1"></span>General settings

The core build distributes the data to core/dev without any packaging. The packaging is to be performed when the customer specific modifications are completed and a customer shipment is required. The customer components can basically replace any items within the core data.

#### <span id="page-6-2"></span>Prior to Release 4.3

When developing building a customer package in previous releases all required modifications were performed in customer branches of the Thin Client core. This resulted in all customer modifications being located in branches of the core components. For each release the entire Thin Client could be tagged to reflect the actual customer release.

#### <span id="page-6-3"></span>Release 4.3 and higher

#### <span id="page-6-4"></span>Core contents

The core components for the respective Thin Client release are provided in the ThinClient Core folder (\ \gimli.emea.kofax.com\spdfs\dev\rel\core\SignPlus\R44\freeze\tclient2). The core contents include the following items:

Root:

- **1.** Main Java Server pages (.jsp's)
- **2.** Core release .rel and .ver files

#### **3.** 'applets' folder

**4.** 'classes' folder

This contains all core class files which are included in the tclient.jar and is not intended for a release. These subfolders and files are intended only for building a tclient.jar after any required customization has been performed.

- **5.** 'custom' folder This is an empty folder structure for showing where the customer files are to be located.
- **6.** 'help' folder Contains the standard help files for the Thin Client
- **7.** 'jsp' folder Contains further Java Server pages for the Thin Client implementation.
- **8.** 'samples' folder Can contain any sample files for the Thin Client.
- **9.** 'script' folder Contains Java Script files required by the Thin Client.
- **10.** 'WEB-INF' folder

Contains all settings, properties and runtimes for the Thin Client.

**11.** CORE.MANIFEST

The manifest files contains build information regarding the core build.

## <span id="page-8-0"></span>Custom build

All thin client deliveries are customer dependent.

Prior to Rel 4.2 required that at least one file (build.properties) must be branched and modified for the customer. The package was then built and distributed to the projects folder for the respective SignPlus release.

For Rel 4.3 and higher the build.properties becomes a core file and a second property file (or similar) is required to build the customer modules and package the customer files with the core files to a customer war file.

#### <span id="page-8-1"></span>Requirements for a customer build

A customer shipment or package is always based on the current or required core package complemented with any class or jsp changes and then the required property files added. Any further customer specific files can be added as required.

The following steps should be performed by a (ant) script for creating the customer package.

- **1.** Core components are all copied to a working folder. This will also be the 'dist' folder.
- **2.** Add all customer class files to the 'classes' folder. The customer files will replace the core class files.
- **3.** If no customer customization was required or performed on any classes then the 'classes' folder can be deleted and the core tclient.jar used as is.

If customization has been performed on one or more class files then a new tclient.jar must be built. The tclient.jar is will be located in the WEB-INF/lib folder and replace the core version already located in the 'lib' folder.

*In either case the 'classes' folder must be removed after the correct tclient.jar is located in the WEB-*INF/lib folder. 'classes' is not intended for shipments to the customer and should never be in the war *or ear file.*

- **4.** All jsp files which have been modified for the customer must be copied into the respective location to replace the core version.
- **5.** All property files required for the customer release should be placed in the 'WEB-INF/classes' folder of the 'dist' location.
- **6.** The core .ver and .rel files located in the root path of the core release should remain untouched. These reflect the core version and release.
- **7.** Additionally the .ver file and .rel file from the customer project should also be placed in the root path and should reflect the customer specific modifications for the release.
- **8.** Now the required runtime .jar files are required in the WEB-INF/lib folder. The versions required can be located in the build.properties file located in the core checkout. See Runtime Components for a sample list of .jar files included in the package.
- **9.** Additionally the runtime binaries must be copied to a new folder, 'bin' located in the WEB-INF/lib folder.

See the sample list of the binary Runtime Files included in the package.

- **10.** The 'bin' folder will also include the folder 'lmdata' which contains the demo license files for SignPlus.
- **11.** Add the Plugin components the package. A sample list of files required can be found in the Plugin Components section.

#### <span id="page-9-0"></span>War / Ear package

The war file is required for deploying to a Tomcat WebServer. If the customer uses WebSphere an ear file will be required.

Along with the package a .ver file containing the core tag and a .rel file which documents alterations to the package both of which should be redistributed with any customer shipments to reflect the current core version installed.

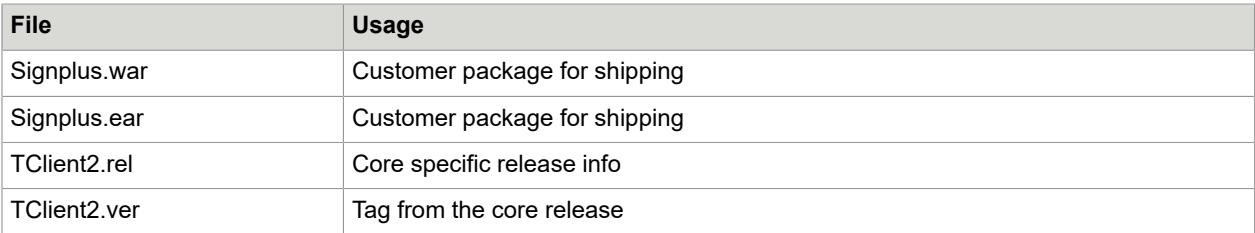

# <span id="page-10-0"></span>Environment

For developing on Rel 4.4 the following components are recommended.

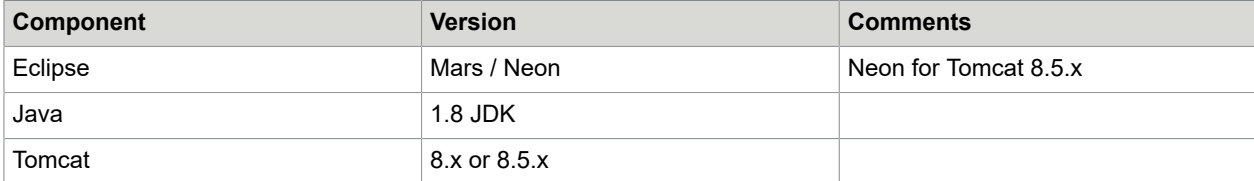

# <span id="page-11-0"></span>Runtime components

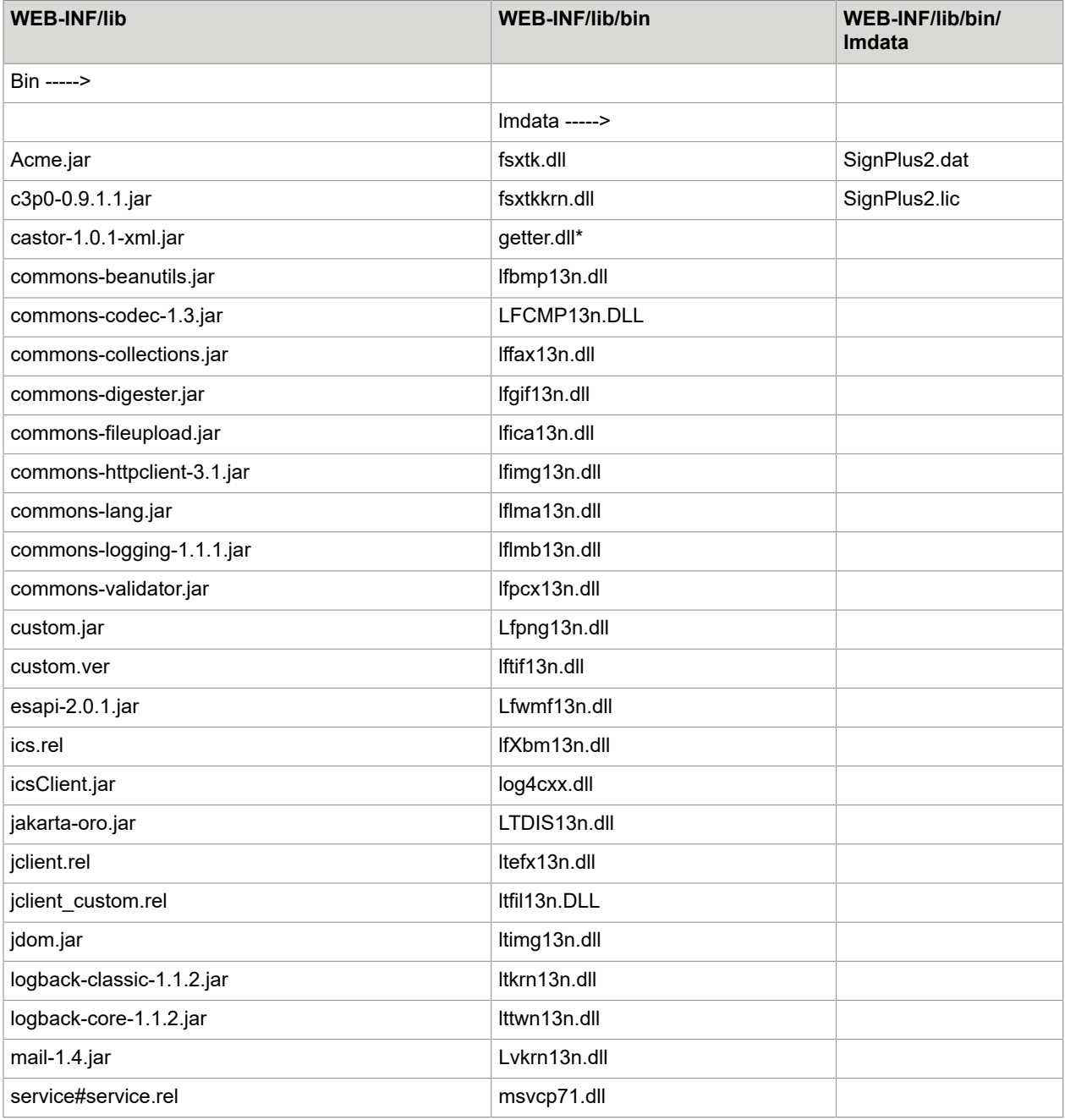

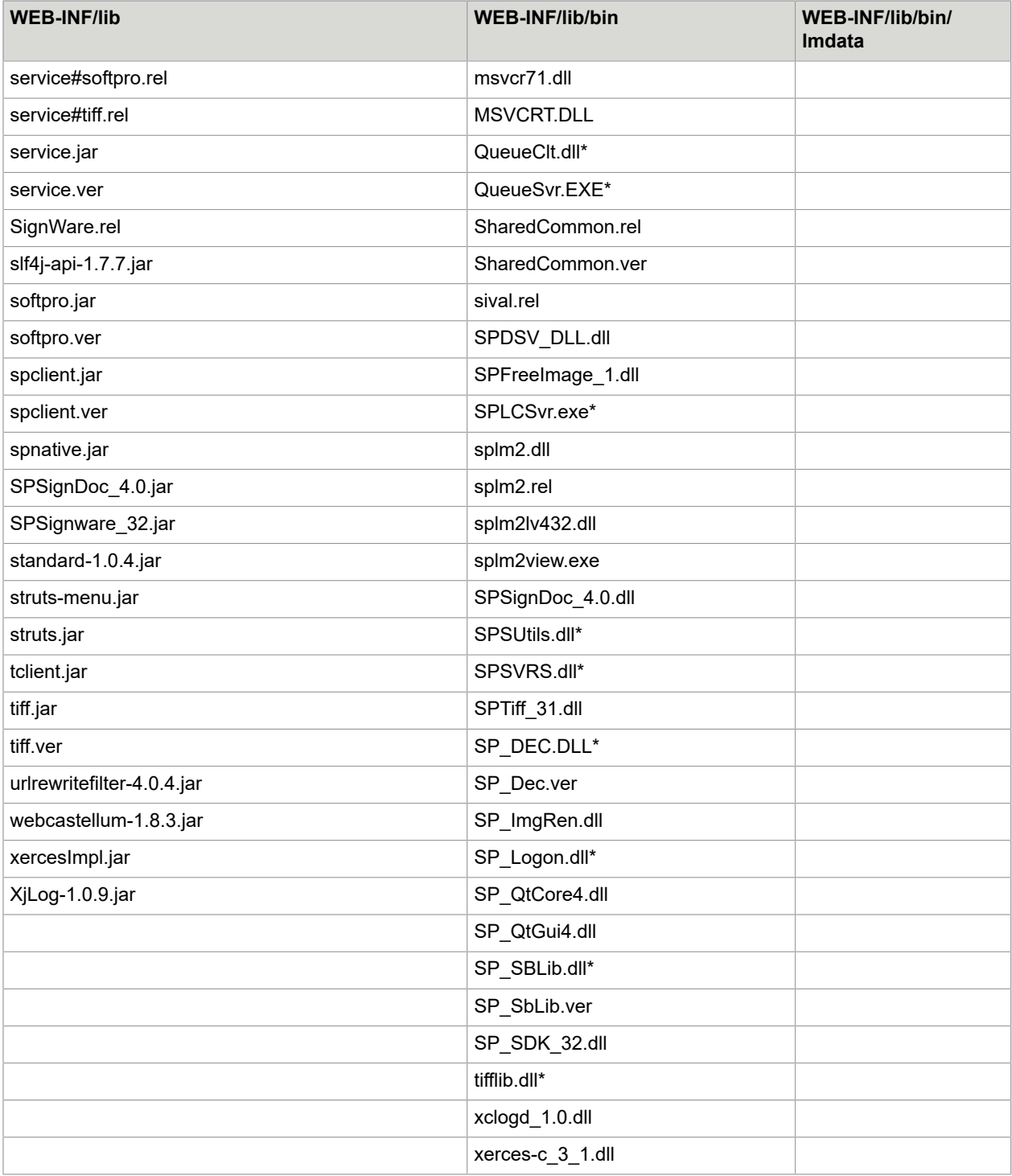

# <span id="page-13-0"></span>Plugin components

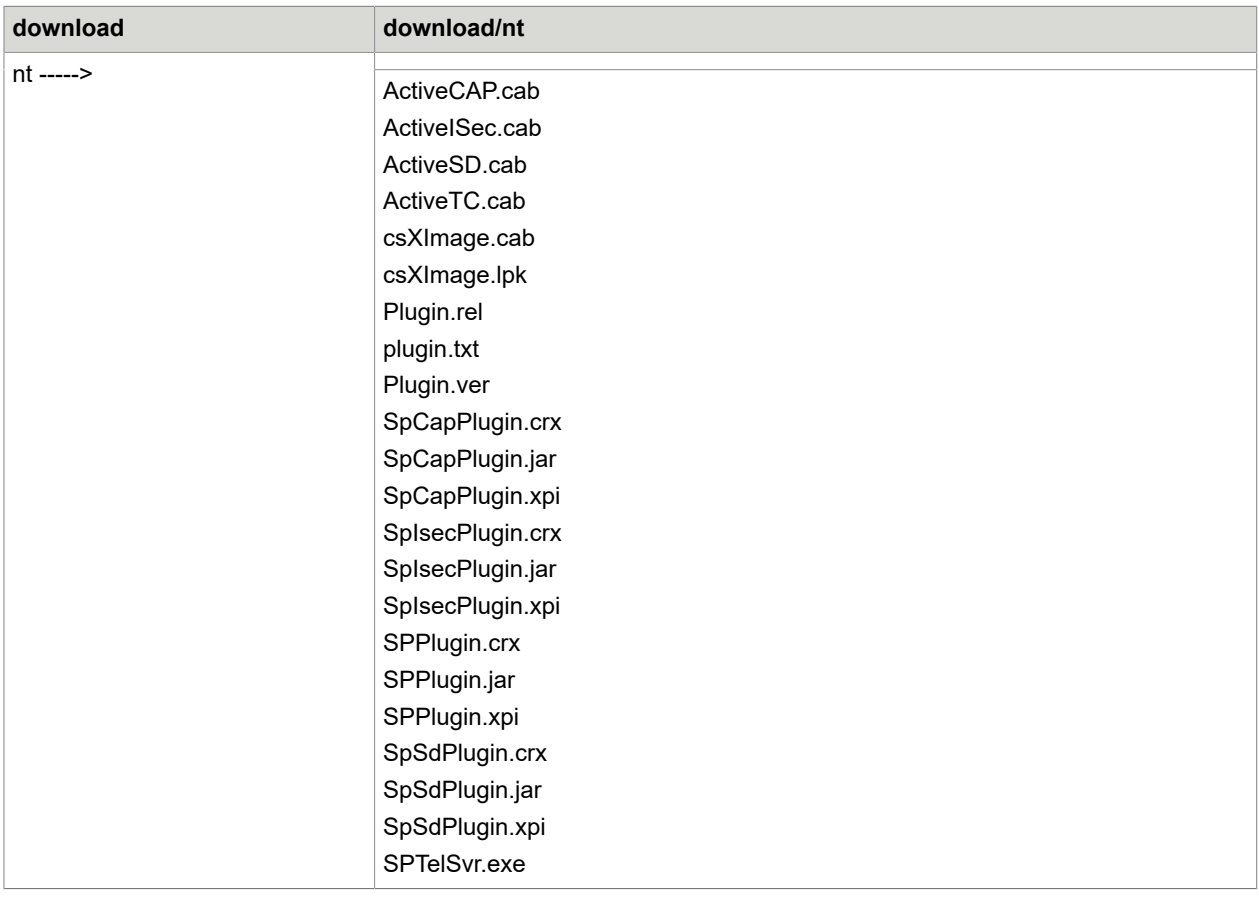